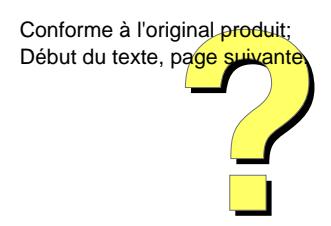

# *BULLETIN OFFICIEL DES ARMEES*

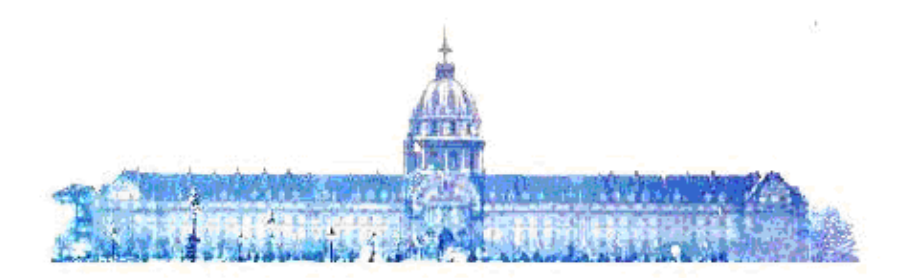

# **Edition Chronologique n°55 du 21 décembre 2012**

PARTIE TEMPORAIRE Armée de l'air

Texte n°35

# **CIRCULAIRE N° 22643/DEF/DRH-AA/ESOM/EM/BSC**

relative aux épreuves de sélection professionnelle organisées en 2013 pour l'accès au grade de major parmi les sous-officiers d'active et de la réserve opérationnelle.

Du *25 octobre 2012*

DIRECTION DES RESSOURCES HUMAINES DE L'ARMÉE DE L'AIR : *écoles des sous-officiers et militaires du rang de l'armée de l'air ; bureau « sélections et concours ».*

#### **CIRCULAIRE N° 22643/DEF/DRH-AA/ESOM/EM/BSC relative aux épreuves de sélection professionnelle organisées en 2013 pour l'accès au grade de major parmi les sous-officiers d'active et de la réserve opérationnelle.**

*Du 25 octobre 2012*

NOR D E F L 1 2 5 2 4 1 2 C

*Références :*

Code de la défense - Partie réglementaire, IV - Le personnel militaire. Décret n° 2008-953 du 12 septembre 2008 (JO n° 216 du 16 septembre 2008, texte n° 35 ; signalé au BOC 42/2008 ; BOEM 300.7, 311-0.3.2.1, 326.1.1, 332.1.2.6.1, 651.4.1) modifié. Décret du 20 août 2012 (n.i. BO ; JO n° 193 du 21 août 2012, texte n° 50). Arrêté du 6 décembre 2002 (BOC, 2003, p. 217 ; BOEM 333.1.1.1). Arrêté du 22 décembre 2008 (BOC N° 6 du 30 janvier 2009, texte 23 ; BOEM 332.1.2.6.2). Instruction n° 1515/DEF/DRH-AA/EM/EOAA et DEF/DRH-AA/EM/ESOM du 16 janvier 2009 (BOC N° 10 du 27 février 2009, texte 15 ; BOEM 768.1.1, 777.1.1).

*Pièce(s) Jointe(s) :*

Quatre annexes.

*Texte abrogé :*

Circulaire n° 22637/DEF/DRH-AA/ESOM/EM/BSC du 18 octobre 2011 (BOC N° 9 du 27 février 2012, texte 13).

*Référence de publication :* BOC N°55 du 21 décembre 2012, texte 35.

# 1. GÉNÉRALITÉS.

La présente circulaire précise les conditions dans lesquelles se dérouleront en 2013 les épreuves de sélection professionnelle (ESP) en application des textes de références.

Dans cette circulaire, le terme « candidat » est employé indifféremment pour une femme ou un homme.

Les épreuves de sélection professionnelle comportent une épreuve écrite et une épreuve orale. Ces épreuves permettent d'apprécier les connaissances générales, professionnelles et militaires des candidats ainsi que leur aptitude à tenir des postes de responsabilité supérieure.

#### 2. CALENDRIER.

Le calendrier des épreuves et des travaux à réaliser est présenté en annexe I. Les commandants de formation administrative ou autorités équivalentes prendront toutes les dispositions pour que les candidats puissent se présenter aux épreuves de sélection professionnelle.

- épreuve écrite : mardi 15 janvier 2013 de 8 h 30 à 11 h 30 ;
- épreuve orale : du lundi 18 mars 2013 au vendredi 5 avril 2013.

## 3. CONDITIONS DE PRÉSENTATION.

Pour être autorisé à participer aux épreuves de sélection professionnelle, le candidat doit :

- être en position d'activité ou de détachement à la date des épreuves ou servir au titre de la réserve opérationnelle ;

- avoir été promu au grade d'adjudant-chef avant le 1er janvier 2013. Les adjudants inscrits au tableau d'avancement 2012 sont autorisés à faire acte de candidature. Leur promotion au grade d'adjudant-chef devra être effective avant le 1er janvier 2013.

#### 4. RECUEIL DES CANDIDATURES.

Les bureaux formation (BF), les antennes service administration du personnel (SAP) des groupements de soutien des bases de défense (GSBdD), le groupement de soutien des personnels isolés (GSPI) ou la division administration du personnel en position spéciale (DAPPS) sont responsables du recueil des candidatures et de la vérification de l'ensemble des conditions à remplir par chaque candidat au vu de ses pièces administratives et du système d'information des ressources humaines (SIRH).

#### 4.1. **Dépôt de candidature.**

Le dépôt de candidature ne vaut pas autorisation à concourir.

Les candidats se présentent soit au BF soit à l'antenne SAP du GSBdD, ou, le cas échéant, sollicitent le GSPI ou la DAPPS pour exprimer leur candidature qui est enregistrée dans le SIRH conformément à la procédure définie dans l'annexe IV.

L'état SIRH est cosigné par le militaire et le responsable ayant recueilli la candidature après vérification de l'ensemble des conditions à remplir. Une copie de cet état est remise au candidat à titre de dépôt de candidature et une autre est archivée dans ses pièces.

Procédure de dépôt de candidature pour les sites non équipés du SIRH.

Les sites non équipés du SIRH renseignent la fiche de candidature dont le modèle est donné en annexe II. La fiche de candidature est cosignée par le militaire et le responsable ayant recueilli la candidature après vérification des conditions à remplir. Une copie de cette fiche est adressée au bureau sélections et concours de l'état-major des écoles des sous-officiers et militaires du rang (ESOM/EM/BSC) à Rochefort, une copie est remise au candidat à titre de dépôt de candidature et une autre est archivée dans ses pièces.

La clôture des inscriptions est fixée au vendredi 23 novembre 2012 inclus.

# 4.2. **Transmission de l'état récapitulatif des candidats.**

Dès la date de clôture des inscriptions, les BF, le GSPI et la DAPPS établissent l'état récapitulatif SIRH (conformément à la procédure définie dans l'annexe IV.) des candidatures classées par ordre alphabétique (nom de jeune fille pour le personnel féminin). Cet état signé du chef du SAP et du commandant de formation administrative, devra distinguer les candidats de l'active de ceux de la réserve opérationnelle. Il sera transmis à l'ESOM/EM/BSC, par voie postale ainsi que par courriel (selections-soff.bsc.esom@air.defense.gouv.fr), pour le vendredi 30 novembre 2012 terme de rigueur. Une copie sera également adressée au bureau gestion de la réserve/division formation et études (BGR/DFE) pour les candidats réservistes à l'adresse suivante : effec-form.bgr.drhaa@air.defense.gouv.fr.

# 4.3. **Autorisation à concourir.**

Dès réception des états récapitulatifs, le BSC établit la liste des candidats autorisés à concourir, signée du directeur des ressources humaines de l'armée de l'air (DRH-AA) ou de son délégataire.

Cette liste est consultable sur le site intradef de la direction des ressources humaines de l'armée de l'air (DRH-AA).

# 4.4. **Retrait d'autorisation à concourir.**

Le signalement tardif (postérieur à la diffusion de la liste des candidats autorisés), d'un candidat qui ne remplit pas l'ensemble des conditions pour concourir donnera lieu à l'établissement, par le BSC, d'une décision de retrait d'autorisation à concourir pour la session en cours, soumise à la signature du DRH-AA ou de son délégataire. Cette décision sera notifiée localement au militaire et un exemplaire de la notification sera transmis en retour au BSC pour le personnel d'active ainsi qu'au BGR/DFE à Tours pour le personnel de réserve.

#### 4.5. **Modification des états récapitulatifs.**

Toutes modifications sur le SIRH survenant après le vendredi 30 novembre 2012 doivent faire l'objet d'un message adressé à l'ESOM/EM/BSC (MOFI : em20910-bsc-esomrochefort@air.defense.gouv.fr).

Un candidat qui ne peut pas se présenter au centre d'examen qui lui a été indiqué, pour un motif dûment justifié, peut concourir dans un autre centre d'examen désigné pour l'épreuve écrite. Le BF du groupement de soutien de base de défense (GSBdD) perdant adresse un message MOFI au BF de GSBdD gagnant, au centre d'examen perdant ainsi qu'au centre d'examen gagnant conformément à l'annexe III. avec copie au BSC.

#### 4.6. **Désistement.**

Tout désistement est définitif.

Le désistement devra être formalisé par la saisie sur le SIRH du retrait de candidature. Un exemplaire du récépissé signé par le responsable du BF et par le candidat, sera adressé à l'ESOM/EM/BSC avec copie au BGR/DFE pour le personnel de la réserve opérationnelle.

Le mode opératoire est disponible sur le site intradef : http://www.orchestra.air.defense.gouv.fr, onglet mode opératoire, objet : désistement à une candidature, concours, examen.

#### 5. DÉROULEMENT DES ÉPREUVES.

# 5.1. **Épreuve écrite.**

Commune à tous les candidats de l'armée de l'air, l'épreuve écrite, d'une durée de trois heures, consiste à rédiger une dissertation sur un sujet d'actualité portant directement ou indirectement sur l'armée de l'air. Cette épreuve est destinée à apprécier les connaissances générales, l'esprit de synthèse, la pertinence des idées développées et la maîtrise de l'expression écrite.

Les centres d'examen pour l'épreuve écrite seront désignés ultérieurement. Les commandants des centres d'examen sont responsables du bon déroulement et de la surveillance des épreuves de sélection professionnelle conformément à l'instruction de sixième référence. Ils veilleront, en partenariat avec les BF des GSBdD, à la bonne organisation matérielle des épreuves.

Il n'est pas ouvert de centre d'examen au profit du personnel détaché en opération extérieure.

Pour les candidats affectés outre-mer ou en poste à l'étranger, l'épreuve écrite se déroule aux mêmes horaires, en temps universel, qu'en métropole.

Seuls les candidats ayant obtenu une note supérieure ou égale à dix sur vingt à l'épreuve écrite sont déclarés admissibles et sont autorisés à se présenter à l'épreuve orale.

La liste nominative d'admissibilité est publiée au *Bulletin officiel des armées*.

#### 5.2. **Épreuve orale.**

L'épreuve orale se déroulera sur la base aérienne 721 de Rochefort.

Les candidats déclarés admissibles se présentent soit au BF soit à l'antenne SAP du GSBdD, ou, le cas échéant, sollicitent le GSPI ou la DAPPS pour confirmer leur candidature à l'épreuve orale. Ils seront ensuite convoqués afin de présenter cette épreuve. Tout désistement devra être signalé à l'ESOM/EM/BSC par courriel et devra être formalisé dans le SIRH ORCHESTRA.

D'une durée de trente minutes, cette épreuve consiste en un entretien avec un jury.

L'entretien se déroule de la manière suivante :

- présentation par le candidat de son parcours professionnel et de l'expérience acquise dans les différents postes qu'il a tenus (5 minutes) (1) ;

- présentation d'un sujet intéressant le domaine de la défense (15 minutes) (1), suivie d'une conversation (10 minutes) (1) durant laquelle le jury peut poser toute question d'ordre général.

Le jury évalue les connaissances et la motivation du candidat ainsi que son aptitude à occuper les postes qui lui seront confiés. Il évalue également l'esprit d'analyse et de synthèse, la capacité à présenter un exposé structuré et argumenté, la facilité d'élocution et l'aptitude à s'exprimer devant une assemblée.

Les candidats ayant obtenu une moyenne égale ou supérieure à douze sur vingt à l'ensemble des épreuves sont déclarés admis.

La liste d'admission, par ordre alphabétique, est publiée au *Bulletin officiel des armées*.

Les candidats non admis perdent le bénéfice de leur admissibilité.

# 6. IMPUTATION BUDGÉTAIRE.

Pour la métropole, les frais de déplacement pour le personnel concerné par les ESP seront imputés comme suit :

- code d'engagement : FD3AD 03526 ;
- centre financier : 0178-0031-AA01 ;
- domaine fonctionnel : 0178-04-66 ;
- service bénéficiaire : D2035KC075 ;
- activité : 0178021603A1 ;
- libellé : DRHAA/FORM Sélection et concours.

# 7. TEXTE ABROGÉ.

La circulaire n° 22637/DEF/DRH-AA/ESOM/EM/BSC du 18 octobre 2011 relative aux épreuves de sélection professionnelle organisées en 2012 pour l'accès au grade de major parmi les sous-officiers d'active et de la réserve opérationnelle est abrogée.

Pour le ministre de la défense et par délégation :

*Le commissaire général de division aérienne, directeur adjoint des ressources humaines de l'armée de l'air,*

Didier DOUCHET.

(1) Les différentes durées mentionnées à chaque étape de l'entretien sont précisées à titre indicatif pour le candidat mais ne constituent pas une donnée contractuelle. Ces informations seront fixées par le président du jury et précisées dans la note d'organisation de l'épreuve orale des ESP.

# ANNEXE I. **CALENDRIER DES ÉPREUVES ET DES ACTIONS À RÉALISER.**

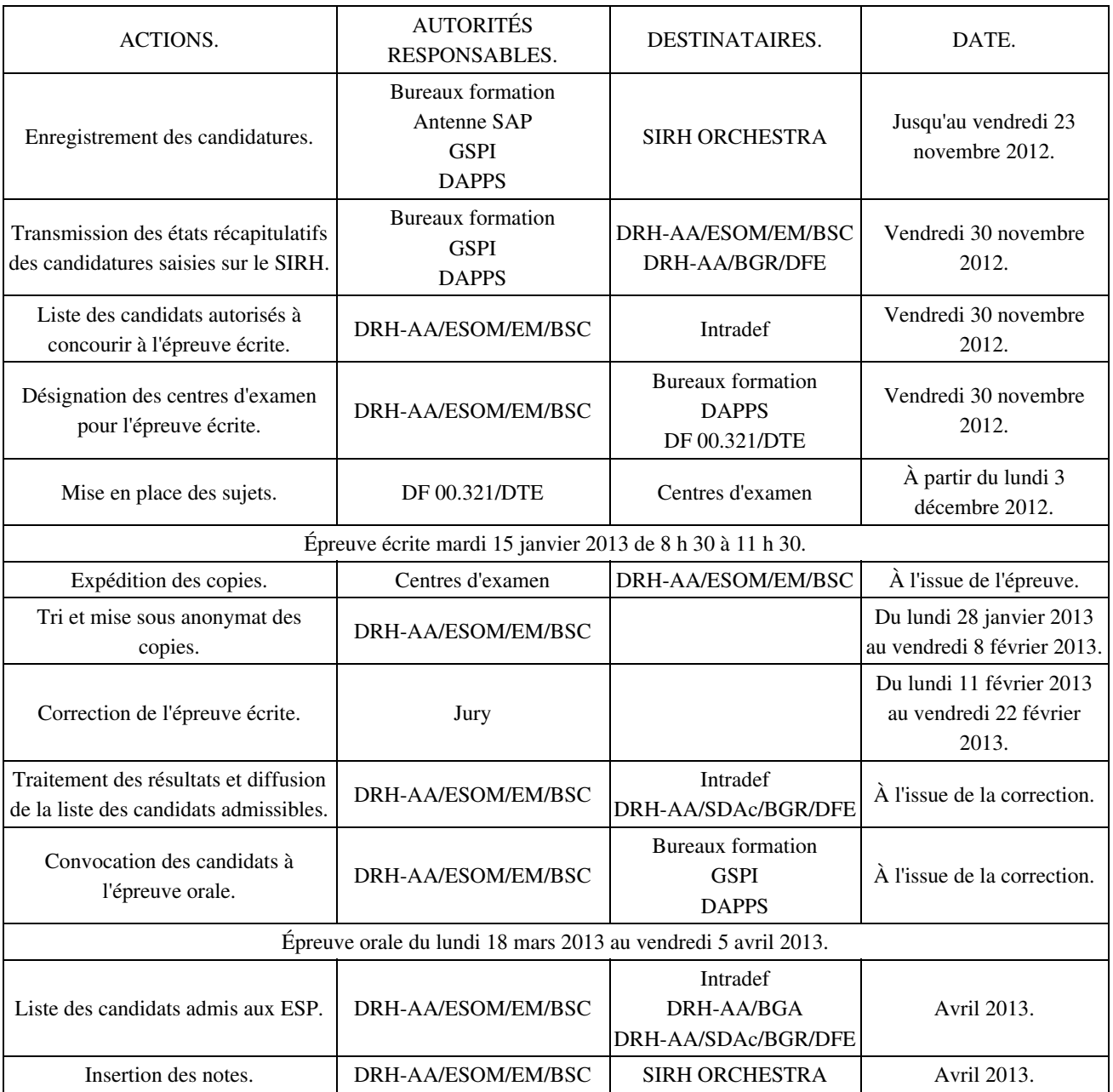

# ANNEXE II. **FICHE DE CANDIDATURE AUX ÉPREUVES DE SÉLECTION PROFESSIONNELLE.**

# FICHE DE CANDIDATURE

# AUX ÉPREUVES DE SÉLECTION PROFESSIONNELLE (ESP)

Cet exemplaire est à renseigner par les candidats administrés par la DAPPS à Tours et par les candidats affectés sur un site outre-mer ou étranger non équipé du SIRH.

NOM :

PRÉNOM :

NIA :

SPÉCIALISATION :

# FORMATION ADMINISTRATIVE D'AFFECTATION :

# UNITÉ D'AFFECTATION :

Date et signature du responsable ayant recueilli la candidature

A……........………., le….....……….. Signature du candidat

Destinataires :

- DRH-AA/ESOM/EM/BSC Rochefort
- Dossier administratif de l'intéressé(e)
- Intéressé(e)

# ANNEXE III. **MODÈLE TYPE DE MESSAGE MOFI À ADRESSER EN CAS DE CHANGEMENT DE CENTRE D'EXAMEN.**

MODÈLE TYPE DE MESSAGE MOFI À ADRESSER EN CAS DE CHANGEMENT DE CENTRE D'EXAMEN

FROM GSBDD ACTUEL

- TO GSBDD GAGNANT CENTRE D'EXAMEN GAGNANT
- INFO CENTRE D'EXAMEN PERDANT em20910-bsc-esomrochefort@air.defense.gouv.fr

NON PROTÉGÉ NMR / / OBJ / ÉPREUVES DE SÉLECTION PROFESSIONNELLE – SESSION 2013 CHANGEMENT DE CENTRE D'EXAMEN RÉF / CIRC NMR / DEF/DRH-AA/ESOM/EM/BSC DU TXT

VOUS DEMANDE DE FAIRE PASSER L'ÉPREUVE ÉCRITE AU PROFIT DU :

GRADE – NOM - PRÉNOM NIA **AFFECTATION** SPÉCIALISATION

MOTIF :

SIGNÉ : CHEF DU SERVICE ADMINISTRATION DU PERSONNEL

#### ANNEXE IV. **MODE OPÉRATOIRE RELATIF À L'INSCRIPTION DES CANDIDATS POUR LES ESP AINSI QU'À L'ÉTABLISSEMENT DE L'ÉTAT RÉCAPITULATIF DES CANDIDATURES.**

#### 1. INSCRIPTION DU CANDIDAT.

Après avoir sélectionné l'administré concerné en « PA 30 » - Créer/modifier des données, sélectionner l'Infotype « 9500 - Demande » et le Sous-type « SE06 - Epreuves de sélec professionnelles ».

Cliquer sur le bouton « Créer » :

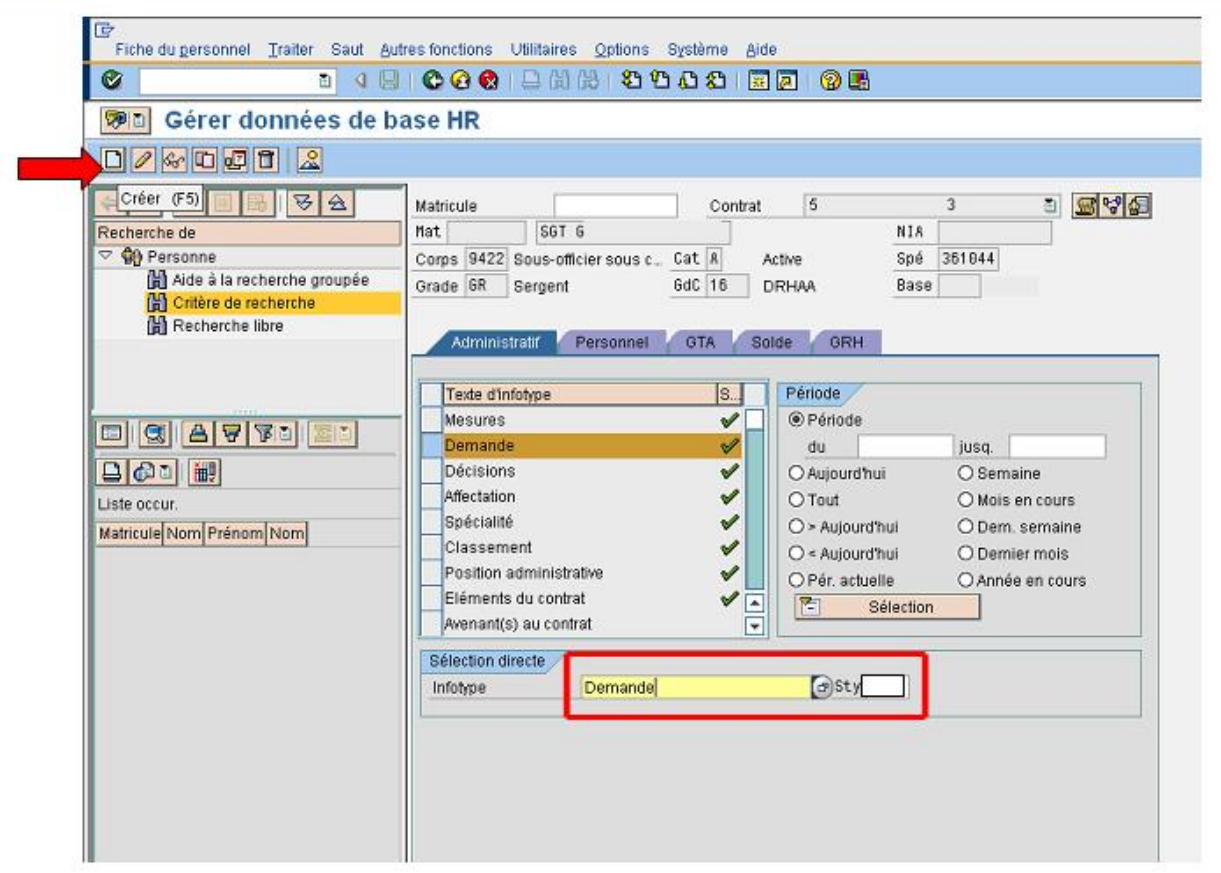

Il faut renseigner les éléments « Type de demande » : groupement de soutien de base de défense sélections (GSEL), 3SEL ou base aérienne nouvelle génération sélections (BSEL).

Puis, « Décideur » : ESOM

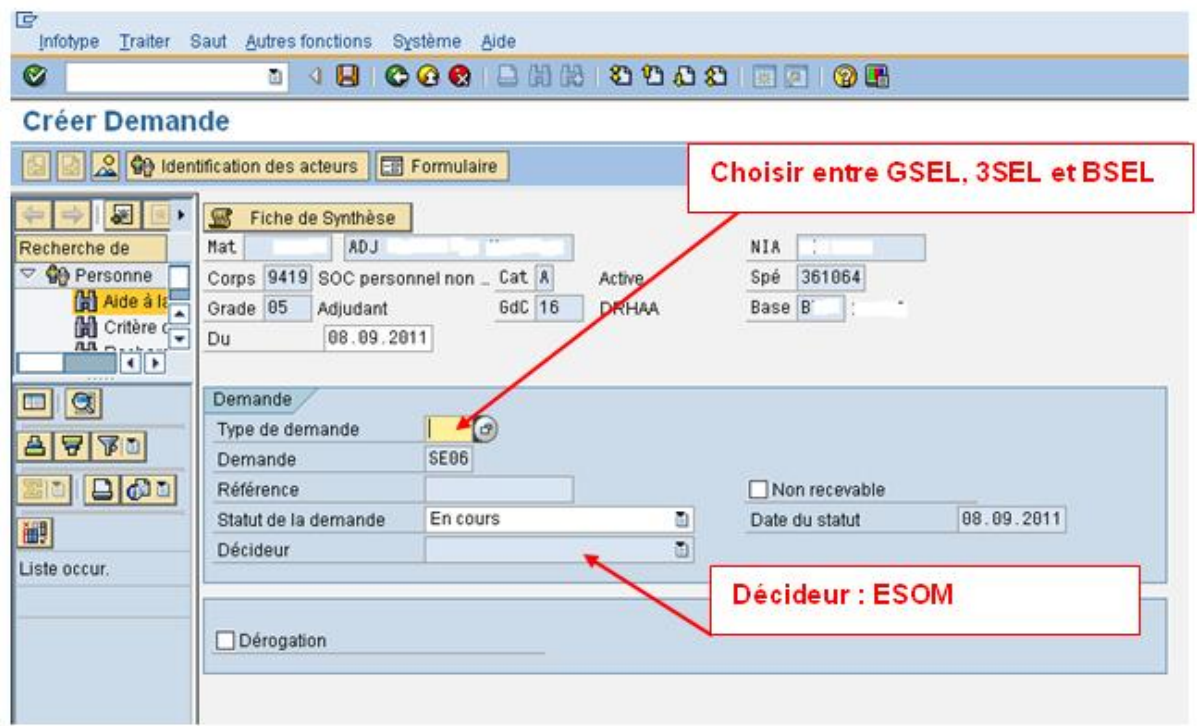

Cliquer sur « formulaire » pour afficher l'attestation de demande :

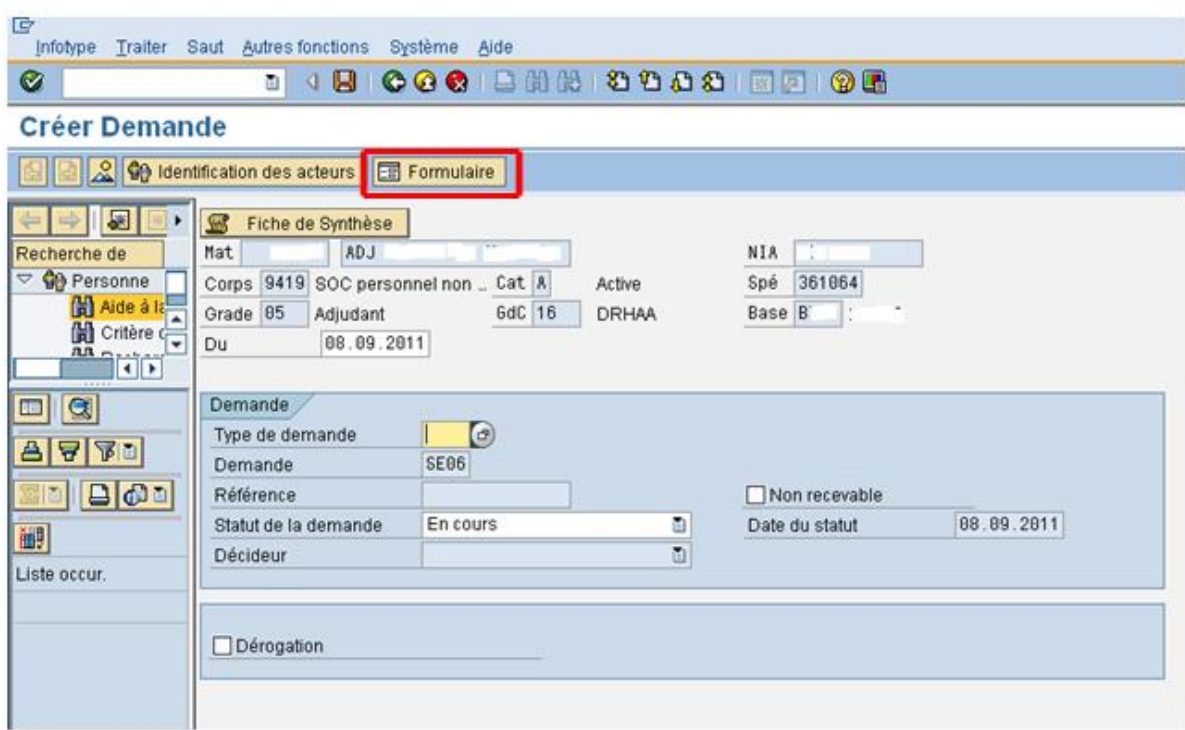

L'attestation s'affiche. Imprimer l'attestation et la donner à l'administré pour signature.

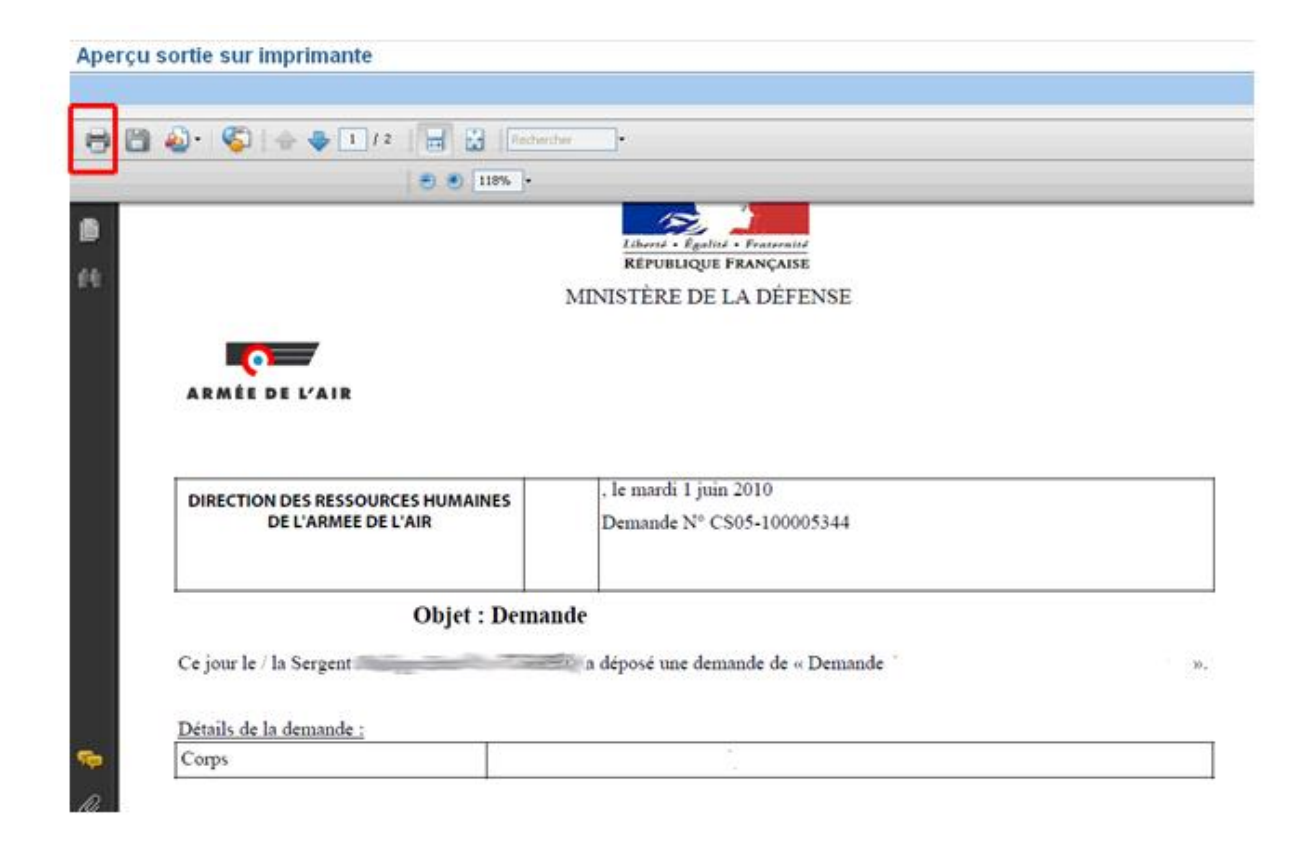

Cliquer sur le bouton « Sauvegarde » pour envoi au commandant d'unité. Vérifier que les données concernant cet acteur soient correctes.

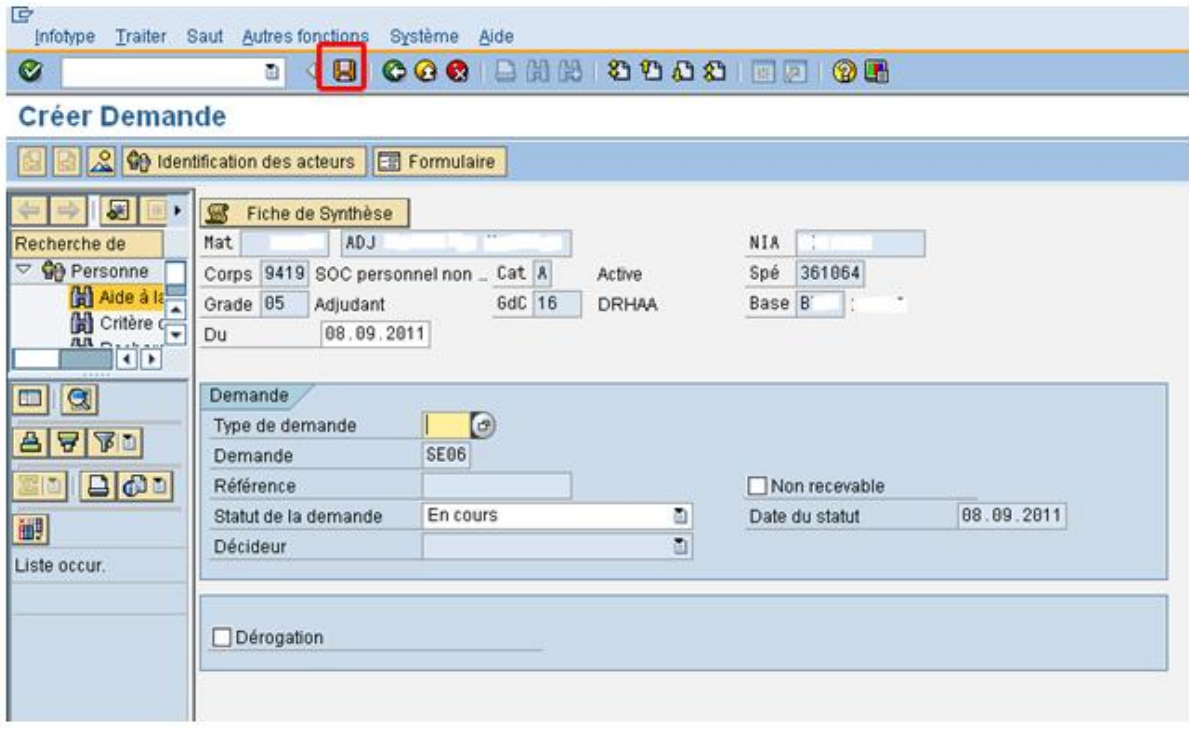

# 2. ÉTAT RÉCAPITULATIF.

Pour l'affichage du vivier, il faut lancer la transaction « ZVIV\_SEL ». Taper le nom de la transaction dans l'en-tête et valider.

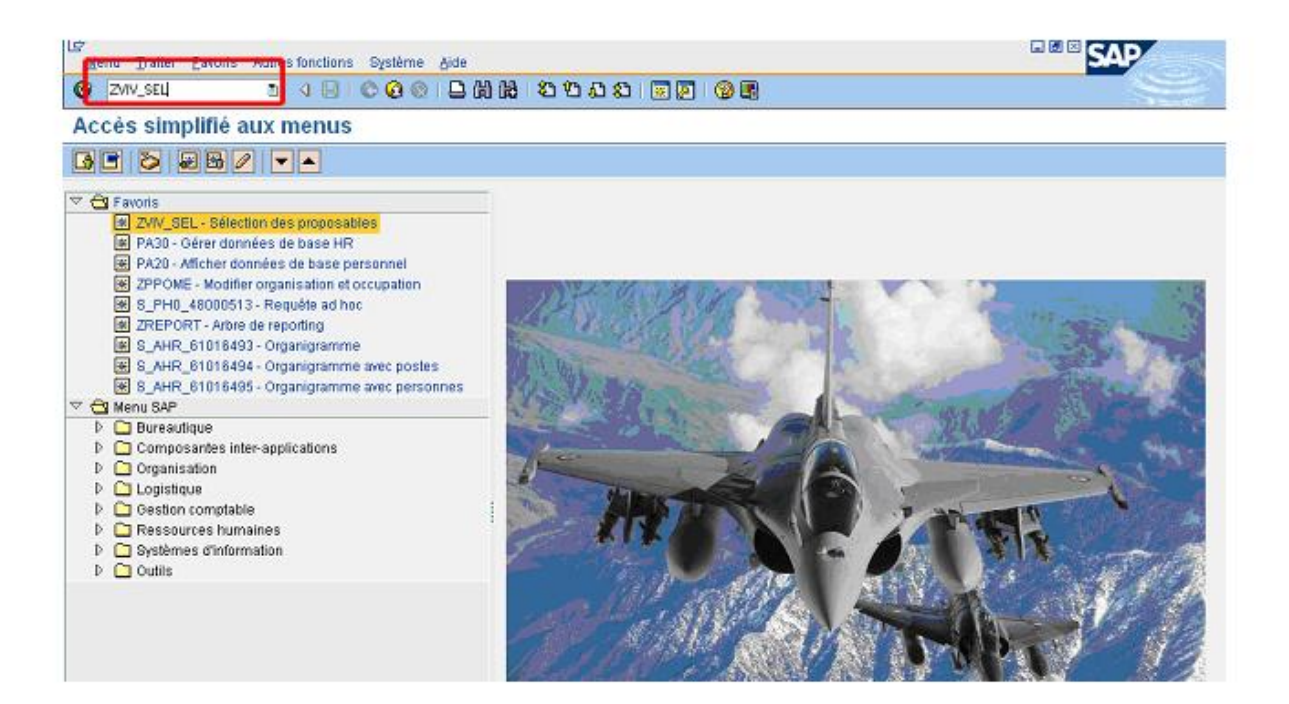

Le menu de sélection s'affiche :

Pour afficher le vivier ESP, il faut renseigner comme suit :

- type de travail : « EX examens » ;
- travail : « ESP Épreuves de sélections professionnelles » ;
- « année » : 2013 ;

- cliquer sur affichage du vivier ensuite cliquer sur **Q** pour lancer le vivier.

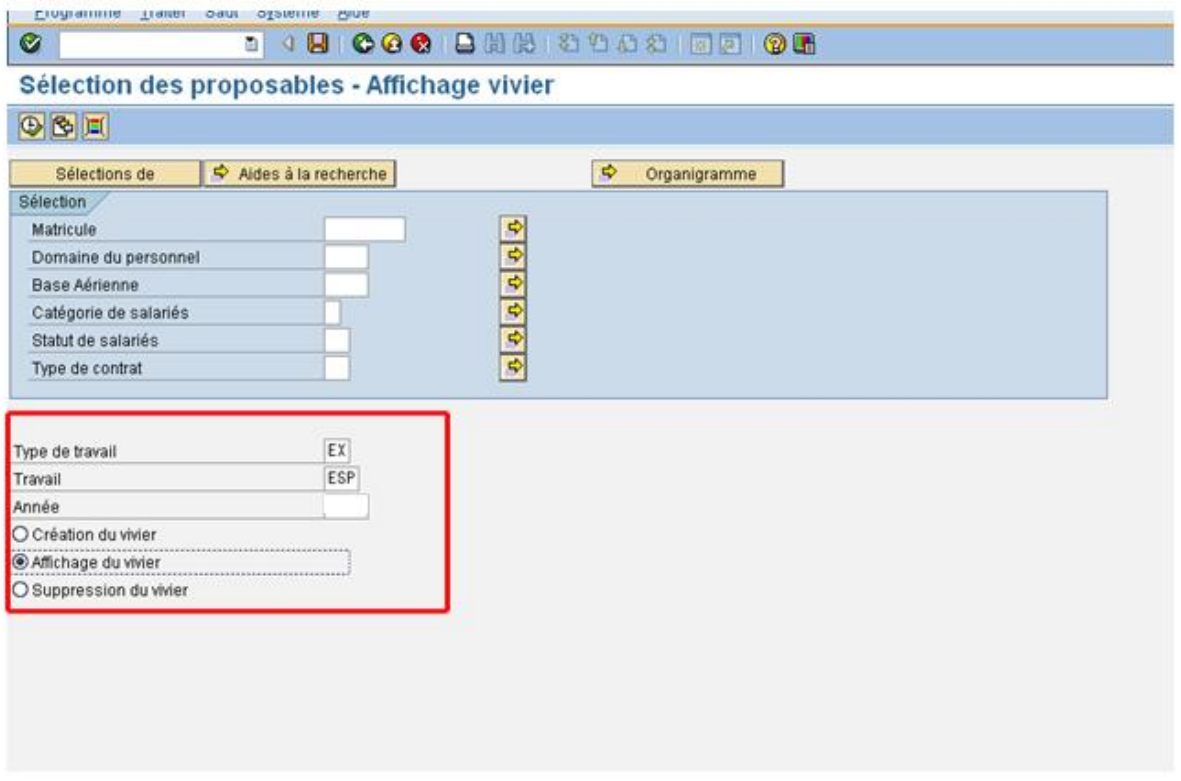

Le vivier s'affiche, vérifier tous les candidats présents dans le vivier puis enregistrer.

Vous avez la possibilité d'exporter votre vivier dans Excel avec le bouton suivant choisir ensuite calcul avec tableur. Votre vivier s'exporte dans Excel. Exploiter le vivier puis l'envoyer à la signature du chef SAP et commandant de formation administrative. Envoyer par message mail à l'ESOM/EM/BSC.

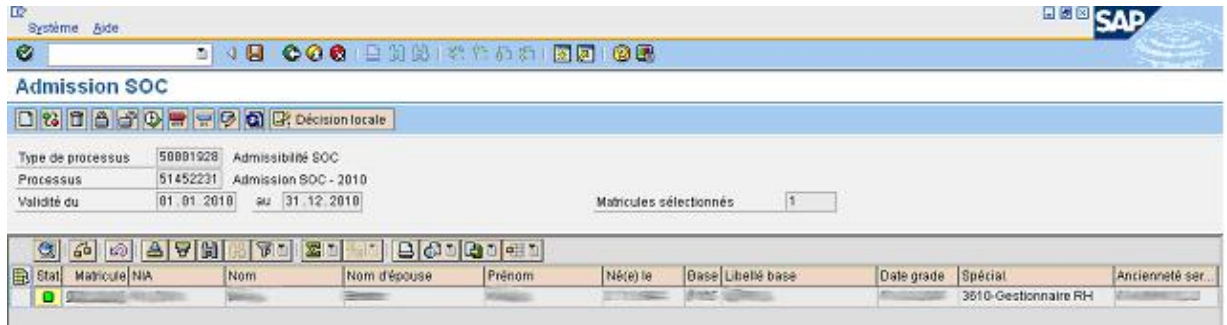